# Obrigado!

Obrigado por ter escolhido este produto da Sonimus! Ficamos muito satisfeitos pela sua confiança e apoio, o que nos permite continuar a criar com paixão produtos que ajudam a otimizar as suas produções. O *plugin* Satson é o resultado de muitas horas de árduo trabalho, pesquisa e desenvolvimento. Estamos confiantes de que irá desfrutar do seu novo plugin. Atenciosamente, *A equipa Sonimus*

### Licenciamento

Para poder usar este produto da Sonimus terá de ativar a licença.

Descarregue e execute o software de activação disponível na sua conta ( *My Area* ) na página da Sonimus (encontrará

instruções fáceis de seguir na secção "Ativação do Produto", mais abaixo).

Depois de ativar, o plugin ficará logo pronto a usar.

A licença da Sonimus rege-se pelos Termos e Condições que aceitou quando instalou este produto.

### Introdução

O *plugin* Satson da Sonimus foi desenvolvido para emular tanto o fluxo de trabalho como as características sonoras das consolas analógicas.

Para obter melhores resultados, configure sua estação de trabalho de acordo com as especificações detalhadas neste manual.

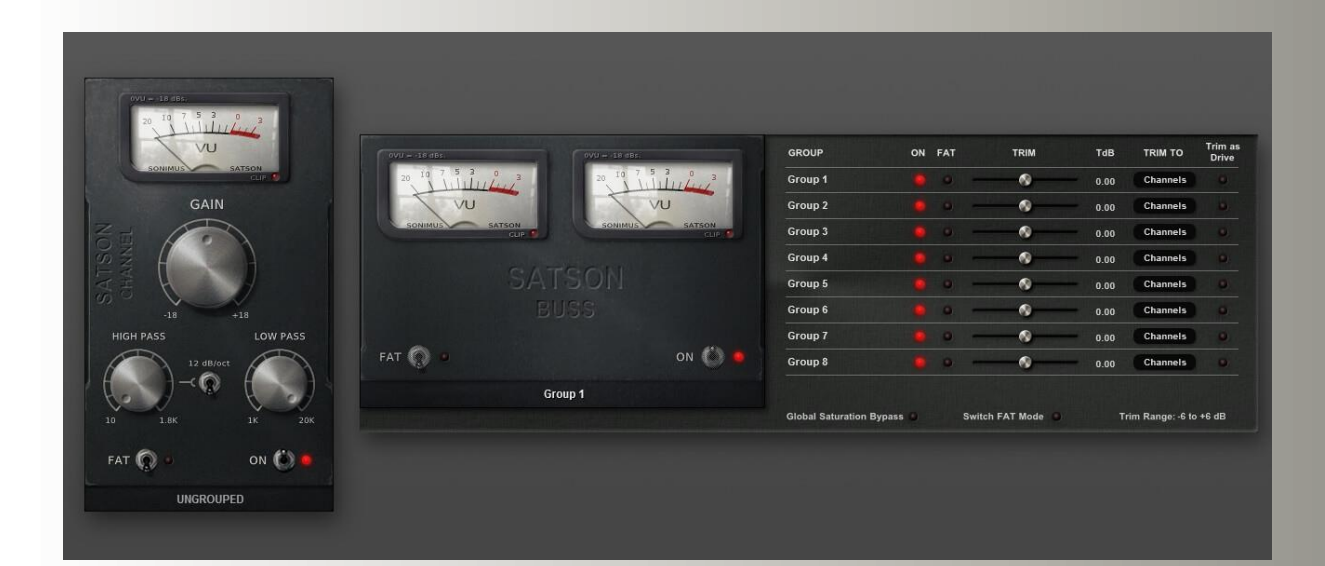

### Indice

(clique no tema de seu interesse)

- [Instalação](#page-2-0)
- [Especificações](#page-2-0)
- Ativação do Produto [/ Desativação](#page-2-0) do Produto
- [Como usar o Satson](#page-3-0)
	- [Nivelar o volume](#page-3-0)
	- [VU Meter](#page-3-0)
	- Outras [utilizações](#page-3-0)
	- [Modo FAT](#page-4-0)
- [Controlos](#page-4-0)
	- Satson [Channel](#page-4-0)
	- Fluxo [de trabalho](#page-5-0) Satson Channel
	- [Satson](#page-6-0) Buss
	- Fluxo [de trabalho](#page-7-0) Satson Buss
- [Grupos](#page-8-0)
- Ativar [os Grupos](#page-8-0)
- [Controlo dos Grupos](#page-9-0)
- [Misturando com](#page-9-0) Grupos
- [Suporte Técnico](#page-9-0)

### <span id="page-2-0"></span>Instalação

Na página da Sonimus carregue em *"My Area"* para aceder à sua conta, e carregue em Satson para descarregar os ficheiros de instalação conforme o seu sistema operativo:

#### • *Mac*

Abra o ficheiro Satson.dmg, execute a instalação e escolha as opções que pretende. Se pretender personalizar a instalação, no passo *"Installation Type",*  carregue em *"Customize".*

#### • *Windows*

Abra o ficheiro .zip que descarregou, execute o ficheiro de instalação, e escolha as opções que pretende.

NOTA: Se está a atualizar o *plugin* Satson VST no Windows 64 bit, recomendamos que apague os ficheiros SatsonChannel x64.dll e SatsonBus x64.dll antes de instalar a nova versão.

### Especificações

#### *Formatos Suportados*

Audio Unit, VST 2.4, VST 3, AAX, RTAS. Todos com suporte a 32 e 64 bit.

#### *Sistemas Operativos Suportados*

- Mac OSX 10.6 ou mais recente
- Windows XP ou mais recente

## Ativação do Produto

Para poder usar este produto da Sonimus terá de descarregar e executar o software de activação. Vá à nossa página www.sonimus.com e carregue na imagem do produto que pretende ativar, e descarregue o software de ativação. Depois de instalar a ativação, reinicie o seu *DAW* .

#### • *Desativação do Produto*

Sonimus Satson tem as ferramentas necessárias tanto para ativar como para desativar o *plugin* . De acordo com os nossos Termos e Condições, na secção " *Grant of License* ": é importante conhecer o processo de desativação, como forma de precaução e proteção da sua licença. Depois de desativar, não se esqueça a apagar todos os ficheiros da Sonimus relacionados com o *plugin* , e inclusive a esvaziar a reciclagem.

Para desativar o seu produto Sonimus, por favor visite www.sonimus.com e clique em " *My Area* ". Na secção "My Products", clique na imagem do produto que quer desativar, e descarregue o *software* de ativação da licença. Execute o *software* de ativação que acabou de descarregar e escolha a opção " *Remove Licenser* " para completar o processo de desativação.

### <span id="page-3-0"></span>Como usar o Satson

#### *Nivelar o volume*

Para obter uma boa mistura, comece por nivelar o volume das pistas:

- 1. Inicie um novo projeto.
- 2. Insira o Satson Channel em todas as pistas, na 1ª posição.
- 3. Insira o Satson Buss em todas as pistas de grupo e no *master.*
- 4. Antes de nivelar as pistas com o *fader* do *DAW* , e antes de inserir outros *plugins* , use o contolo *Gain* do Satson para nivelar as pistas individuais para 0VU.
- 5. Quando terminar de nivelar todas as pistas, não mexa mais no controlo *Gain* do Satson .
- 6. Comece a misturar como costuma fazer: insira outros *plugins* , ajuste os níveis de volume das faixas usando o *fader* do DAW, etc. (Não se esqueça do ponto 5).

#### *Buss*

- Nível de Volume dos Subgrupos: Tal como fez nas pistas individuais, nivele o volume até o ponteiro estar na zona do 0VU. Enquanto olha para o *VU Meter* do subgrupo, ajuste o volume das pistas que enviam para esse subgrupo com o fader *(não use o Gain do Satson. Lembre-se do ponto 5 anterior!!).*
- Nível de Volume do *Master* : Use o mesmo processo anterior para ajustar o volume do *Master* . Ajuste o volume do *Master para* 0VU usando o *fader* do *DAW* . Para obter melhor resultados, não altere as definições padrão do Satson Channel e Satson Buss.

#### *VU Meter*

O medidor VU trabalha de maneira diferente dos medidores *Peak* (Os medidores do seu *DAW* são medidores *Peak* ; não são apropriados para misturar. Não prestar muita atenção aos medidores Peak do seu DAW pode ser crítico). Os medidores VU são muito mais práticos para misturar, porque agem de forma similar ao ouvido humano.

Existe uma excepção: pode usar os medidores *Peak* em instrumentos de percursão... Não vamos explicar como usar medidores VU em instrumentos de percursão. Devem existir centenas de bons tutoriais na internet sobre este tema (Basta procurar por" *VU meter drums* " no seu motor de buscas favorito).

*0VU = -18dbfs:* Usar estes valores de calibração é a melhor maneira de nivelar o som numa mistura. A saturação do Satson trabalha melhor, e os *plugins*  inseridos depois do Satson também trabalham melhor. As suas misturas terão mais claridade e uma melhor resposta dinámica, devido ao aumento de *headroom*.

#### *Outras utilizações*

Pode usar o Satson de várias maneiras: como ferramenta de saturação agressiva usando o " *output compensation* " e/ou o *FAT* ligado, ajustar as baixas e altas frequências usando os filtros HP e LP, ou simplesmente para colorir as suas músicas. Pode usar o Satson como bem entender. Não há limites. Mas recomendamos que use o Satson conforme está descrito na secção "Nivelar o Som". Quando tiver o som optimamente nivelado ao usar estes método, pode experimentar a adicionar outra instância do Satson e usá-la como ferramenta criativa.

#### <span id="page-4-0"></span>*Modo FAT*

O modo *FAT* aumenta a saturação, gerando mais harmónicas. Com o modo *FAT* ativo, ficará com a persepção de haver menos *headroom* / mais compressão. O modo *FAT* realça a saturação das baixas frequências, e torna o som mais agressivo. De um modo geral, não é recomendado o modo *FAT* em conjunto com o método descrito na secção *Nivelar o volume* .

Pode porém usar o modo *FAT* nalgumas pistas: dar vida a um baixo ou a um sintetizador digital, por exemplo. Recomendamos que use o modo *FAT* de forma criteriosa. Tem de considerar o peso de perder *headroom* ao ativar o modo FAT, antes de o usar.

### Controlos

#### *Satson Channel*

- *GAIN:* Controla a sinal de entrada.
- *FAT:* Este controlo reduz a dinámica e torna o efeito de distorção mais evidente.
- *ON:* Com este controlo pode desativar a saturação, mantendo o Gain, o VU Meter e os filtros funcionáis.
- HIGH PASS: Efeito suave High Pass Filter (6dB/oct e 12 dB/oct).
- *LOW PASS:* Efeito suave Low Pass Filter (6dB/oct).
- *VU METER*: Alterna entre 0VU = -20 dBfs, -18 dBfs, and -14 dBfs. (Carreque acima do VU Meter para aceder a estas opções).
- *GROUP SELECTION* : Para escolher um grupo (veja na secção *Grupos*).
- PAINEL DE OPÇÕES: Clicando nesta área acede ao painel de opções:
	- o *OUTPUT COMPENSATION* : Reduz automaticamente o volume de saída quando aumenta o Gain, transformando o controlo Gain em controlo "Drive".
	- o *VU METER POSITION* : (ver o fluxograma abaixo) PRE: Antes da "Saturação", ou POST: Depois da "Saturação".
	- o *SUPER GAIN* : Aumenta o alcance do controlo Gain para -24/+24.
	- o *MONO (L)* : Em alguns hosts (como o Reaper, por exemplo), todas as pistas funcionam em "stereo". Quando o áudio foi realmente gravado em "mono", mas é usado numa pista "stereo", pode activar esta opção para reduzir a carga do CPU.

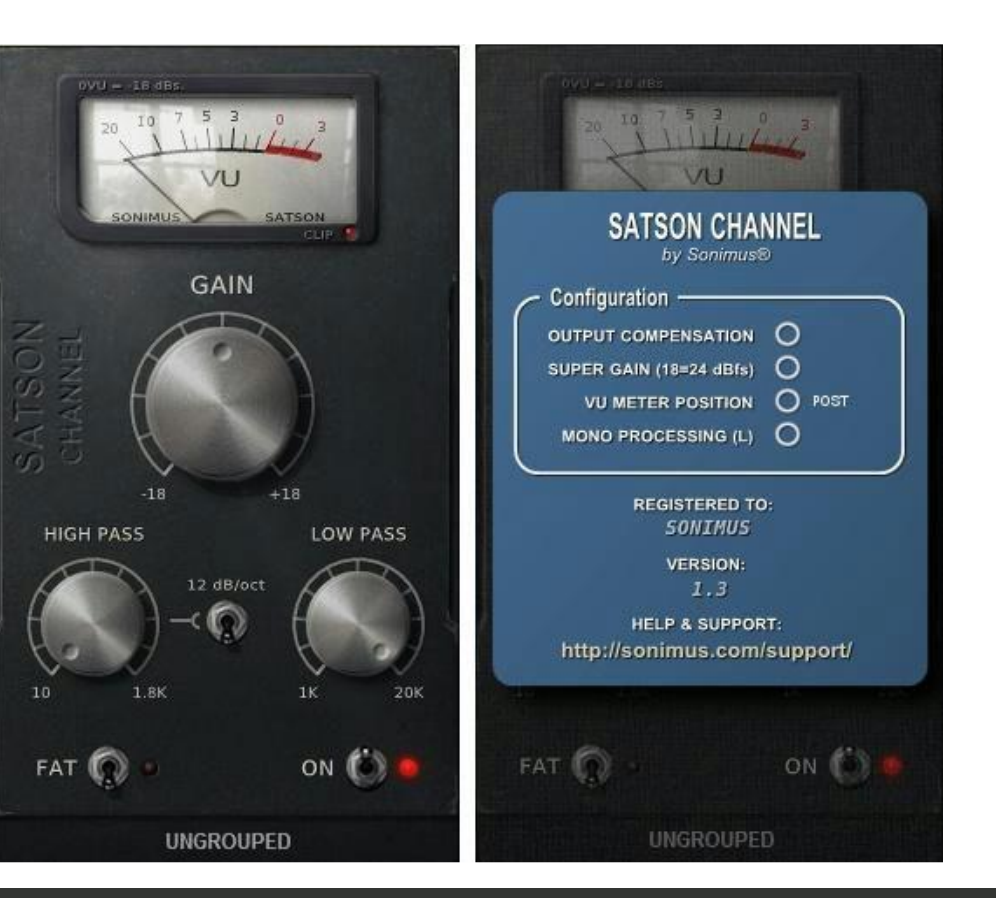

#### <span id="page-5-0"></span>**写ONimus**

## Fluxo de trabalho – Satson Channel

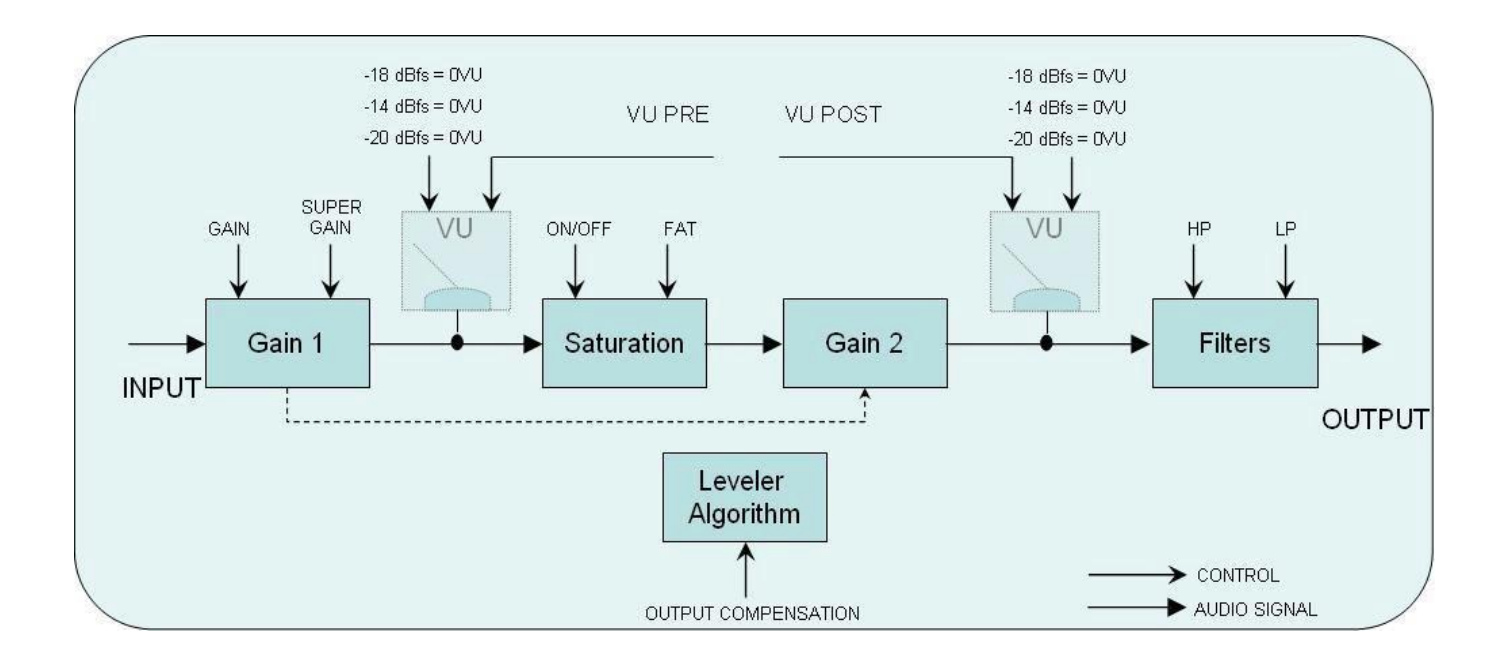

<mark></u></mark>

### <span id="page-6-0"></span>Contrôles

#### *Satson Buss*

- ON: Com este controlo pode desativar a saturação, mantendo o VU Meter funcional.
- FAT: Este controlo reduz a dinámica e torna o efeito de distorção mais evidente.
- VU *METER:* Alterna entre 0VU = -20 dBfs, -18 dBfs, and -14 dBfs. (Carregue acima do VU Meter para aceder a estas opções).
- GROUP SELECTION: Para escolher um grupo (veja na secção *Grupos*).
- PAINEL DE OPÇÕES: Clicando nesta área acede ao painel de opções:
	- o CROSSTALK: Ativar ou desativar o algoritmo do *Crosstalk.*
	- o CROSSTALK MODE: Escolha entre " *Vintage* " (efeito mais evidente) e " *Modern"* (efeito menos evidente).
	- o VU METER POSITION: (veja o diagrama abaixo) PRE: Antes da saturação e POST: Depois da saturação.
	- o LOUD: Aumenta a distorção analógica das frequências altas *e* baixas.
	- o GROUPING: Ativar os grupos (veja na secção Grupos).

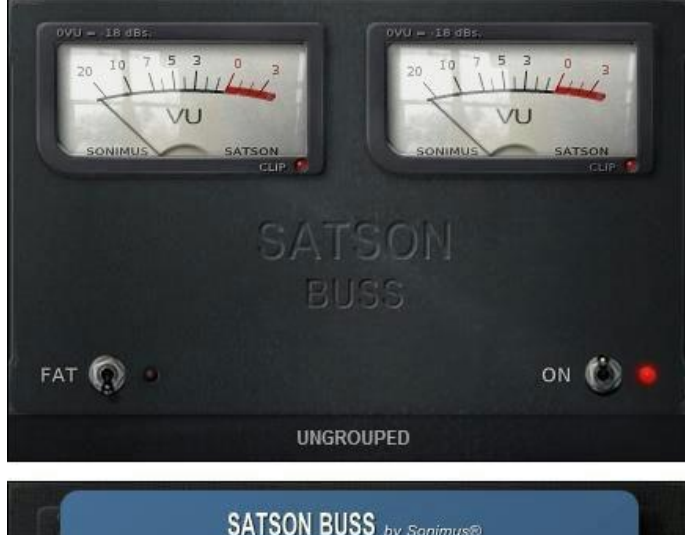

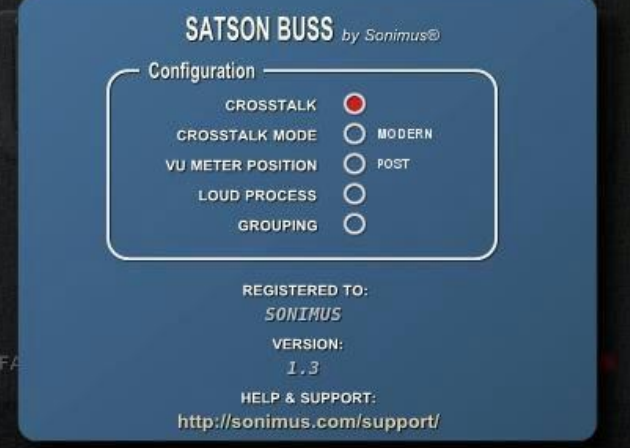

#### <span id="page-7-0"></span>**写ONimus**

Fluxo de trabalho – Satson Buss

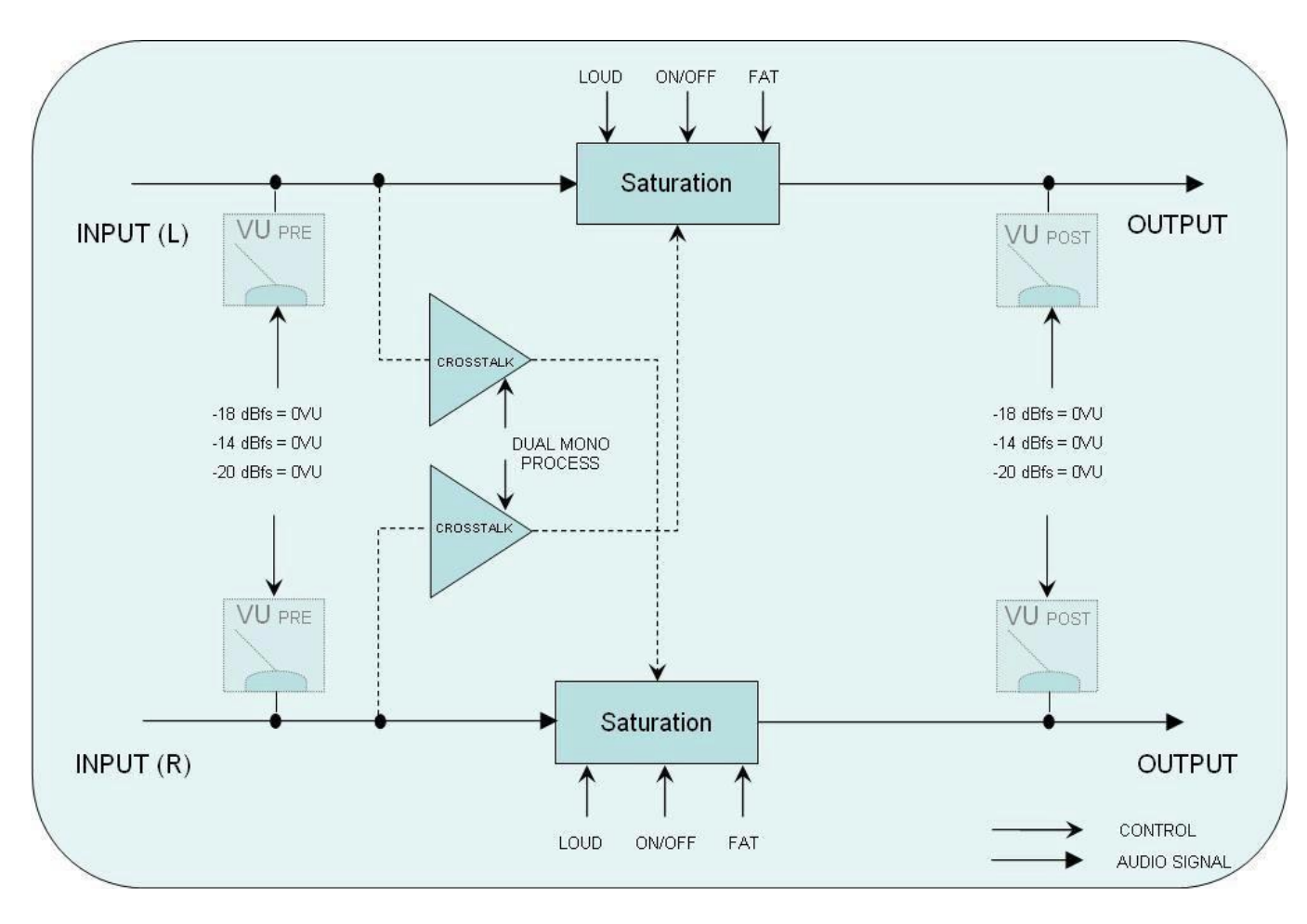

<mark></u></mark>

# <span id="page-8-0"></span>Grupos

Imagine que consegue controlar todas as instâncias do Satson através de uma das instâncias. Imagine que consegue agrupar várias instâncias de forma a controlar todas simultaneamente.

Agora com o Satson é possível fazer isso: ligar/desligar a saturação, escolher o modo *FAT*, ajustar o volume de um grupo de instrumentos, e alterar o *Drive* de um grupo de instâncias, tudo isso numa única instância *Master*.

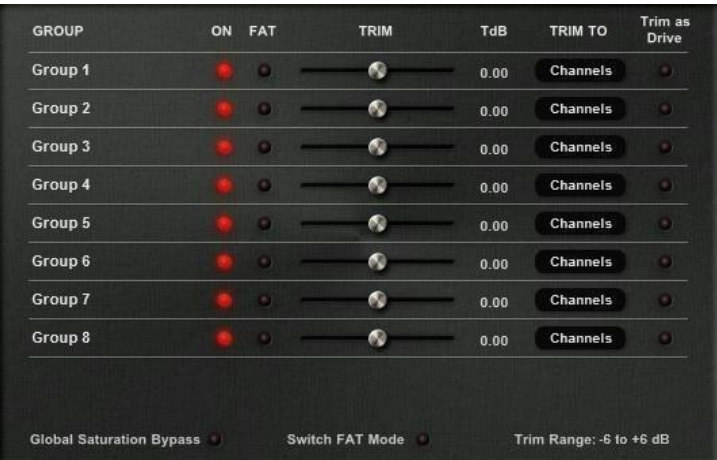

# Ativar os Grupos

#### *Num novo projeto*

- 1. Insira o Satson Channel em todas as pistas. Insira o Satson Buss em todas as pistas de grupo e no *master.*
- 2. No Satson Buss do *master* , ative os grupos no painel de opções, carregando no logotipo "Satson Buss".
- 3. Pode por opção renomear os grupos, carregando com o botão direito do rato sobre o nome do grupo. Por examplo: MASTER, DRUMS, GUITARS, PERCUSSION, CHOIRS, SYNTHS, etc...
- 4. Escolha o grupo que quer usar em todas as instâncias do Satson Channel, incluíndo a instância que gere os grupos.
- 5. Os grupos estão agora ativos.

#### *Num projeto já existente*

- 1. No Satson Buss do *master* , ative os grupos no painel de opções, carregando no logotipo "Satson Buss".
- 2. Pode por opção renomear os grupos, carregando com o botão direito do rato sobre o nome do grupo. Por examplo: MASTER, DRUMS, GUITARS, PERCUSSION, CHOIRS, SYNTHS, etc...
- 3. Escolha o grupo que quer usar em todas as instâncias do Satson Channel, incluíndo a instância que gere os grupos.
- 4. Os grupos estão agora ativos.

NOTA IMPORTANTE : Use somente um grupo Master em cada projeto. Usar mais do que uma instância para gerir os grupos pode causar conflitos. É por isso muito importante que use sempre a instância que está na pista *Master* para gerir os grupos.

Se não costuma usar uma instância do Satson Buss na sua pista *Master* , pode fazê-lo e desativar a saturação com o controlo *ON* . Ou pode simplesmente desativar o *plugin*. Em qualquer dos casos a função Grupos irá permanecer ativa.

# <span id="page-9-0"></span>Controlo dos Grupos

NOME DO GRUPO - Identifica o nome do grupo. Pode usar o nome prédefinido, ou pode alterar o nome do grupo carregando com o botão direito do rato em cima do nome.

ON - Ativa / desativa a saturação em todas as instâncias *Channel* e *Buss* do grupo.

FAT - Ativa / desativa o modo *FAT* em todas as instâncias *Channel* e *Buss* do grupo.

TRIM - A função *Trim* ajusta o volume de entrada nas instâncias do grupo. Pode ser ajustado nas instâncias *Channel* , *Buss* , ou em ambas. Este controlo serve para ajustes minuciosos do volume de entrada, mas também pode ser usado para distorcer o sinal, ao ativar o controlo " *Trim as Drive* ".

NOTA : O controlo *Trim* não afecta o controlo "fader" das instâncias. O controlo *Trim* opera internamente, em cada instância individual.

- TdB é a legenda do controlo *Trim* , mostrado em decibéis.
- Trim To : Escolha onde o *Trim* exerce controlo: *Channels* , *Busses* , ou ambos.
- Trim as Drive : Quando está ativo faz com que o controlo *Trim* funcione como *Drive* (Distorção).

GLOBAL SATURATION BYPASS - Desativa a saturação em todas as instâncias do grupo. Este controlo afeta apenas as instâncias do grupo. Se uma instância sair do grupo, a saturação dessa instância não será desativada.

SWITCH FAT MODE - Liga/Desliga o modo *Fat* em todos os grupos.

TRIM RANGE - Estabelece a amplitude em dB do controlo *Trim* : -3 a +3, -6 a +6, -12 a +12.

## Misturando com Grupos

Use as instâncias do Satson conforme descrito na secção "Como usar o Satson", ou usando o método que achar melhor. Depois, use o grupo *Master* para controlar todas as instâncias do grupo. Use o controlo *Trim* para ajustes mais precisos, ou ative *Trim as Drive* para adicionar e/ou ajustar a distorção. Compare o som das pistas com o modo FAT ativo VS desativo, etc.

Lembre-se que não é mandatório agrupar todas as instâncias. Sinta-se à vontade para experimentar algumas instâncias fora do grupo.

Por exemplo, vamos assumir que quer usar o Satson para saturar uma pista de voz, mas que também quer adicionar essa mesma pista a um grupo. Neste caso, o melhor método será adicionar duas instâncias do Satson Channel a essa pista: uma instância para usar no grupo da mistura, e uma segunda instância para usar como efeito criativo, como por exemplo a saturação.

Não existem regras definidas. Use o Satson como achar melhor.

## Suporte Técnico

Para obter suporte, visite por favor o nosso website em Sonimus.com e vá à secção "Support."

Ou pode aceder diretamente à secção de suporte no seguinte endereço: sonimus.com/support/

Tenha em mente que *os melhores resultados são alcançados usando seus ouvidos para ajustar as configurações finais*!

Divirta-se com Satson!

**Credits** ■ Tradução para Portugês - David Silva (Sonus Lab Studio) 合